Microsoft Color Control Panel Applet For Windows XP Crack Keygen Full Version Download For Windows

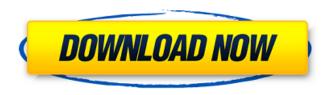

## Microsoft Color Control Panel Applet For Windows XP Crack + With Registration Code Download X64 2022 [New]

Microsoft Color Control Panel Applet has a pretty self-explanatory name. Developed for Windows XP, this tool introduces a panel for color control over the system, letting you easily modify color management settings. The panel is made from three tabs, namely Color, Profiles and Devices. You can change the default Windows color space, enable reminders for display calibration, view ICC color profile properties (name, path, class, space, PCS, version, date of creation, size), as well as install new ones. In addition, it is possible to select the ICM-compatible devices installed on your system and associate them with color profiles, as well as choose the default printer profile selection (automatic or manual). The program is very light on the system resources, so it doesn't slow down overall performance. No error dialogs have been shown in our tests, and the tool did not cause the operating system to hang, crash or pop up error dialogs. Unfortunately, Microsoft Color Control Panel Applet for Windows XP Cracked Accounts cannot be run on Windows XP installed on virtual machines. Color Control Panel applet is too much self-explainatory name. Keep in mind that it is a tool that introduces a panel for color control over the system, letting you easily modify color management settings. In addition, it is possible to associate the selected ICM-compatible devices with color profiles, as well as choose the default printer profile selection (automatic or manual). Download Microsoft Color Control Panel Applet for Windows XP About iYogi Software iYogi Software is a brand new and professional ISO-13223:2016 Compliant Software Testing Company. We provide Mobile App Testing, Web Designing/Development, IT Consulting Services and Mobile App Improvement Services. For more information: Download for Windows PC - Microsoft Color Control Panel Applet for Windows XP Search Downloadfull version Free download and software reviews -CNETDownload full version for Windows 7, Windows 8, Windows XP, Vista, and Mac OS. CNET is the world's largest and most trusted technology online resource. Color Control Panel applet is too much self-explainatory name. Keep in mind that it is a tool that introduces a panel for color control over the system, letting you easily modify color management settings. In addition, it is possible to associate the selected ICM-compatible devices with color profiles, as well as choose the default printer profile

## Microsoft Color Control Panel Applet For Windows XP Crack + Patch With Serial Key PC/Windows

This Windows app is designed to help users to calibrate their color display. It is included in Windows

XP and higher versions. The components allows you to change color spaces, assign colors and profiles and install colors profiles on your system. It also helps the users to track ICC-style profiles. The main panel consists of three tabs, namely: Color, Devices and Profiles. The Color tab is the main panel where the user can configure his own colors to the various controls on the display. The Devices tab allows the user to view all of the color devices installed on the system and to associate them with color profiles. Users can remove any color device from the list. The Profiles tab allows the user to add, edit or remove color profiles, including ICC profiles, for a current device or device system. Microsoft Color Control Panel Applet for Windows XP Get your app downloaded by steps listed in the tutorial below. Microsoft Color Control Panel Applet for Windows XP Download, install and run the setup. Microsoft Color Control Panel Applet for Windows XP After installation, the applet panel will be available from the system's start menu. Microsoft Color Control Panel Applet for Windows XP Launch the application. Microsoft Color Control Panel Applet for Windows XP Hit the Options button. Microsoft Color Control Panel Applet for Windows XP Navigate to the Color tab and select which Display mode you want to apply. Microsoft Color Control Panel Applet for Windows XP Properties of the selected Display modes are shown on the bottom panel of the display. Microsoft Color Control Panel Applet for Windows XP Hit the Update button to refresh the display. Microsoft Color Control Panel Applet for Windows XP Select a Color Space for the display. Microsoft Color Control Panel Applet for Windows XP Select the desired color space. Microsoft Color Control Panel Applet for Windows XP Set the following options: Show the associated Device on the color panel. Microsoft Color Control Panel Applet for Windows XP Check the following: Change the default color space. Microsoft Color Control Panel Applet for Windows XP Check the following: Show Profiles on the Display. Microsoft Color Control Panel Applet for Windows XP Check the following: Apply the selected color space to selected devices. b7e8fdf5c8

2/5

# Microsoft Color Control Panel Applet For Windows XP Crack Full Product Key

Before getting started, you can tweak settings in the Settings... panel. Once you find the desired color settings, click OK to apply them. Here's how to edit those settings. Windows Color Control Panel Applet for Windows XP Settings... is where you can change the default Windows color space to sRGB and deactivate the color management reminder you choose. The advanced part of the main settings window lets you save profiles to the user-supplied and system-supplied folders and choose the default printer profile and color space to use when printing. Developed for Windows XP, Microsoft Color Control Panel Applet for Windows XP is a simple tool that introduces a panel where you can easily control color management and associated settings. Review By: Chris Pirillo Last updated: 01/21/2013 Developer Comments Have you ever wanted to modify your Windows XP's color settings without opening Control Panel, but didn't know how to do it? Now you can, as Microsoft Color Control Panel Applet for Windows XP is an easy-to-use panel that introduces a Control Panel-like window for color control over the system. This freeware version of the tool does have limitations though. You can change the default Windows color space, activate (or deactivate) the reminder you choose, set up and save your color profiles, as well as view ICC color profile properties (name, path, class, space, PCS, version, date of creation, size), but it cannot be used on Windows XP installed on virtual machines. The program does not show error dialogs. The program is fairly easy to use. There are three tabs, namely Color, Profiles and Devices. You can change the default Windows color space. activate (or deactivate) the reminder you choose, save color profiles, view ICC profile properties (name, path, class, space, PCS, version, date of creation, size), as well as choose the default printer profile selection (automatic or manual). Since there's no control panel customization options, we recommend you have a basic knowledge of color management. However, those who are experienced with it should find the tool useful. Unfortunately, Microsoft Color Control Panel Applet for Windows XP cannot be run on Windows XP installed on virtual machines. } return new ValidatedConfigurationContentProperties(configurationContentProperties); } private CreateForm

### What's New in the Microsoft Color Control Panel Applet For Windows XP?

Microsoft Color Control Panel Applet for Windows XP is the low-resource, easy-to-use color management tool that allows you to simply control and setup profiles for video and graphics devices. With the help of this utility you can manage your settings on your monitor and set your preferred color profile for video and graphics devices. It provides a simple interface with a few options to control color profile settings and automatically apply current profile settings to your display. \* Color Control panel allows you to choose a device color profile and show color profile preferences window on your screen as a reminder. You can view the selected device profile, set some other default profiles and apply them to your device. \* If your monitor is not listed in the window of the color profile preferences window, you can easily add it by clicking "Add" button. \* New profiles can be easily installed by clicking "Add New" button. \* To verify and read the installation path of the installed device color profiles, click on "Manage" menu and select the relevant option. \* It supports the automatic installation of the current profile settings to the video and graphics devices. \* You can change the default color space, enable reminders for display calibration, view ICC color profile properties (name, path, class, space, PCS, version, date of creation, size). \* The program is very light on the system resources, so it doesn't slow down overall performance. \* No error dialogs have been shown in our tests, and the tool did not cause the operating system to hang, crash or pop up error dialogs. Microsoft Color Control Panel Applet for Windows XP Video Tutorial: Microsoft Color Control Panel Applet for Windows XP Features: Microsoft Color Control Panel Applet for Windows XP is the low-resource, easy-to-use color management tool that allows you to simply control and setup profiles for video and graphics devices. With the help of this utility you can manage your settings on your monitor and set your preferred color profile for video and graphics devices. It provides a simple

interface with a few options to control color profile settings and automatically apply current profile settings to your display. \* Color Control panel allows you to choose a device color profile and show color profile preferences window on your screen as a reminder. You can view the selected device profile, set some other default profiles and apply them to your device. \* If your monitor is not listed in the window of the color profile preferences window, you can easily add it by clicking

4/5

## System Requirements For Microsoft Color Control Panel Applet For Windows XP:

OS: Windows XP, Vista, 7, 8 (32bit or 64bit) Processor: 1.5 GHz or faster CPU Memory: 1 GB or more Graphics: 2D graphics card with 256MB RAM or better DirectX: Version 9.0c Hard Drive Space: 2 GB or more © 2017 Industrial Light & Magic LLC. All Rights Reserved. Please report issues or file bug reports at

#### Related links:

https://dincampinginfo.dk/wp-content/uploads/2022/07/fynhey.pdf

https://himarkacademy.tech/blog/index.php?entryid=6970

https://pesasamerica.org/blog/index.php?entryid=5023

https://greenglobalist.com/health-and-fitness/pegasun-system-utilities-1-46-crack-2022-latest

https://emealjobs.nttdata.com/en/system/files/webform/windows-media-player-11-integrator.pdf

https://antiquesanddecor.org/x-hydrogen-0-9-4-crack-2022/

https://ciagadgets.com/2022/07/04/social-amnesia-crack-download/

https://silkfromvietnam.com/wp-content/uploads/2022/07/TrojanStartPageAABI\_Removal\_Tool.pdf https://www.webcard.irish/wp-

content/uploads/2022/07/Network Password Recovery Crack License Key Full Download.pdf

http://lms.courses4u.in/blog/index.php?entryid=8524

https://aulagarema.milaulas.com/blog/index.php?entryid=19991

https://movingservices.us/index.php/2022/07/04/md5-search-download-x64-latest/

http://adhicitysentulbogor.com/?p=30527

https://aulagarema.milaulas.com/blog/index.php?entryid=19992

https://dev.izvflex.com/advert/sheepdog-free-license-key/

https://michoacan.network/wp-content/uploads/2022/07/Security Tools.pdf

https://www.academialivet.org.mx/blog/index.php?entryid=19636

https://citywharf.cn/safewallet-4-0-8/

https://toronto-di.com/advert/quantizer-crack-free-download-for-pc-latest-2022/

https://www.akademicloud.com/blog/index.php?entryid=3911